# DIO 模块

# 功能说明

## 北京阿尔泰科技发展有限公司

 $V1.1$ 

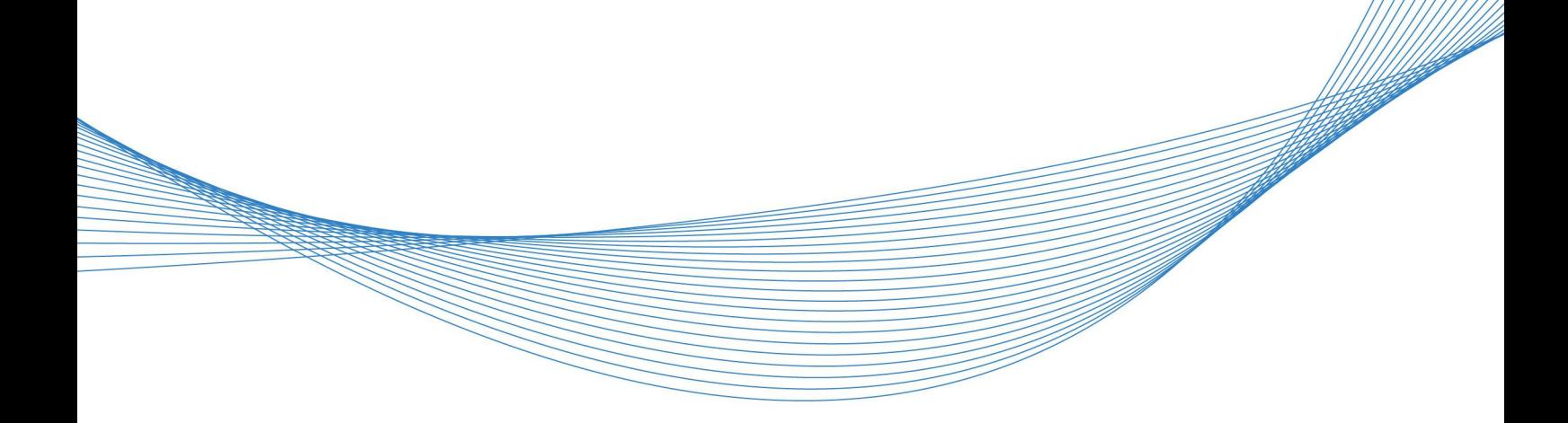

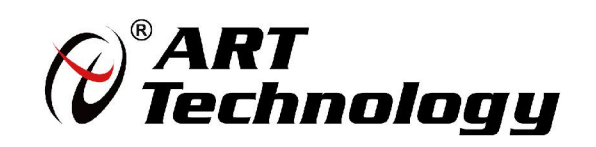

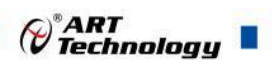

1 **1 May 19 May 19 May 19 West 2007** 

## かいしゃ しゅうしゃ しんしゃ しんしゃ しんしゃ しんしゃ しんしゃ しんしゃ

版权归北京阿尔泰科技发展有限公司所有,未经许可,不得以机械、电子或其它任何方式进行复制。 本公司保留对此手册更改的权利,产品后续相关变更时,恕不另行通知。

#### ■ 免责说明

订购产品前,请向厂家或经销商详细了解产品性能是否符合您的需求。 正确的运输、储存、组装、装配、安装、调试、操作和维护是产品安全、正常运行的前提。本公司 对于任何因安装、使用不当而导致的直接、间接、有意或无意的损坏及隐患概不负责。

#### 习安全使用小常识

1.在使用产品前,请务必仔细阅读产品使用手册; 2.对未准备安装使用的产品,应做好防静电保护工作(最好放置在防静电保护袋中,不要将其取出); 3.在拿出产品前,应将手先置于接地金属物体上,以释放身体及手中的静电,并佩戴静电手套和手 环,要养成只触及其边缘部分的习惯; 4.为避免人体被电击或产品被损坏,在每次对产品进行拔插或重新配置时,须断电; 5.在需对产品进行搬动前,务必先拔掉电源; 6.对整机产品,需增加/减少板卡时,务必断电;

7.当您需连接或拔除任何设备前,须确定所有的电源线事先已被拔掉;

8.为避免频繁开关机对产品造成不必要的损伤,关机后,应至少等待 30 秒后再开机。

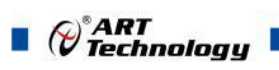

## 目录

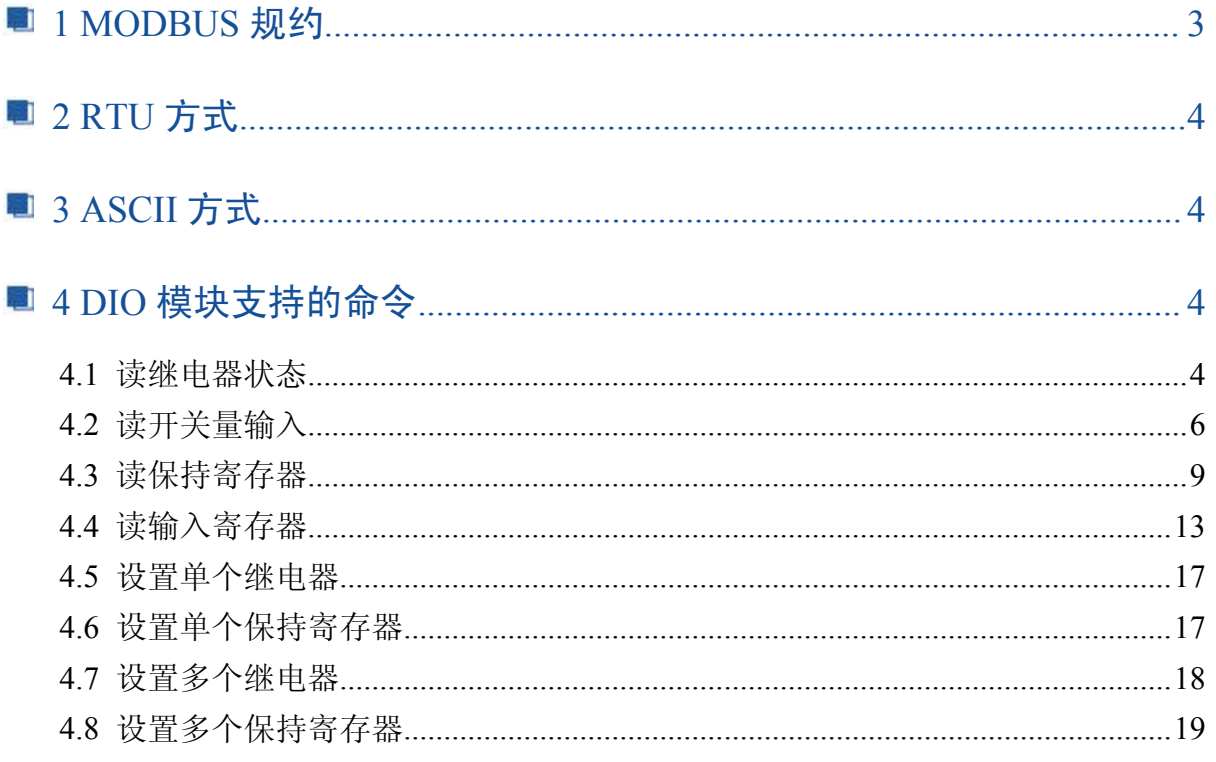

#### <span id="page-3-0"></span>■ 1 MODBUS 规约

MODBUS 规约是 MODICOM 公司开发的一个为很多厂商支持的开放规约 Modbus 协议是应用 于电子控制器上的一种通用语言。通过此协议,控制器相互之间、控制器经由网络(例如以太网) 和其它设备之间可以通信。它已经成为一通用工业标准。有了它,不同厂商生产的控制设备可以连 成工业网络,进行集中监控。

此协议定义了一个控制器能认识使用的消息结构,而不管它们是经过何种网络进行通信的。它 描述了控制器请求访问其它设备的过程,如果回应来自其它设备的请求,以及怎样侦测错误并记录。 它制定了消息域格局和内容的公共格式。

当在 Modbus 网络上通信时, 此协议决定了每个控制器须要知道它们的设备地址, 识别按地址 发来的消息,决定要产生何种行动。如果需要回应,控制器将生成反馈信息并用 Modbus 协议发出。 在其它网络上,包含了 Modbus 协议的消息转换为在此网络上使用的帧或包结构。这种转换也扩展 了根据具体的网络解决节地址、路由路径及错误检测的方法。

标准的 Modbus 口是使用 RS-232C 兼容串行接口, 它定义了连接口的针脚、电缆、信号位、传 输波特率、奇偶校验。控制器能直接或经由 Modem 组网。

控制器通信使用主—从技术,即仅设备(主设备)能初始化传输(查询)。其它设备(从设备) 根据主设备查询提供的数据做出相应反应。典型的主设备:主机和可编程仪表。典型的从设备:可 编程控制器。

主设备可单独和从设备通信,也能以广播方式和所有从设备通信。如果单独通信,从设备返回 消息作为回应,如果是以广播方式查询的,则不作任何回应。Modbus 协议建立了主设备查询的格 式: 设备(或广播)地址、功能代码、所有要发送的数据、错误检测域。

从设备回应消息也由 Modbus 协议构成,包括确认要行动的域、任何要返回的数据、和错误检 测域。如果在消息接收过程中发生错误,或从设备不能执行其命令,从设备将建立错误消息并把它 作为回应发送出去。

在其它网络上,控制器使用对等技术通信,故任何控制都能初始和其它控制器的通信。这样在 单独的通信过程中,控制器既可作为主设备也可作为从设备。提供的多个内部通道可允许同时发生 的传输进程。

在消息位,Modbus 协议仍提供了主—从原则,尽管网络通信方法是"对等"。如果控制器发送消 息,它只是作为主设备,并期望从从设备得到回应。同样,当控制器接收到消息,它将建立一从设 备回应格式并返回给发送的控制器。

.主设备查询

查询消息中的功能代码告之被选中的从设备要执行何种功能。数据段包含了从设备要执行功 能的任何附加信息。例如功能代码 03 是要求从设备读保持寄存器并返回它们的内容。数据段必须 包含要告之从设备的信息:从何寄存器开始读及要读的寄存器数量。错误检测域为从设备提供了一 种验证消息内容是否正确的方法。

.从设备回应

如果从设备产生正常的回应,在回应消息中的功能代码是在查询消息中的功能代码的回应。 数据段包括了从设备收集的数据:像寄存器值或状态。如果有错误发生,功能代码将被修改以用于 指出回应消息是错误的,同时数据段包含了描述此错误信息的代码。错误检测域允许主设备确认消 息内容是否可用。

每个 MODBUS 帧都包括地址域 功能域 数据域 错误检测域

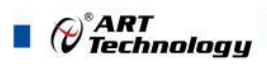

## <span id="page-4-1"></span><span id="page-4-0"></span>■ 2 RTU 方式

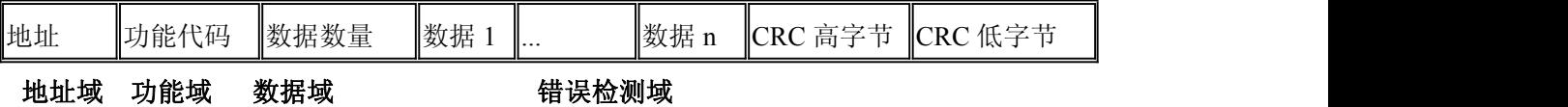

帧定界 **:**MODBUS RTU 方式下,每两个字符之间发送或者接收的时间间隔不能超过 1.5 倍 字 符传输时间。如果两个字符时间间隔超过了 3.5 倍的字符传输时间,规约就认为一帧数据已经接收, 新的一帧数据传输开始。

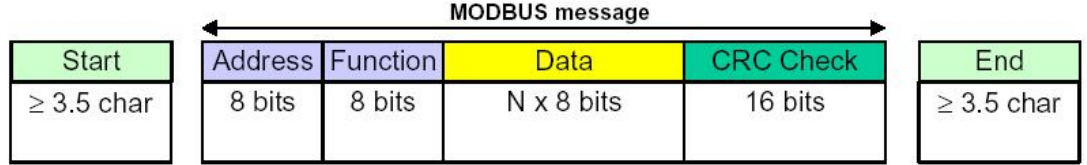

### ■ 3 ASCII 方式

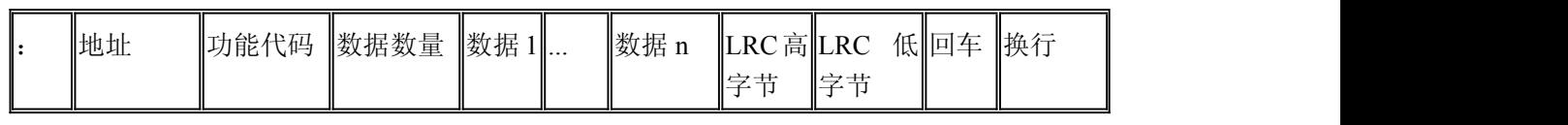

#### 地址域 功能域 数据域 错误检测域

#### 帧定界:

**"**:**"**帧起始 **"CR LF"** 帧结束

ASCII 方式用两个 ASCII 字符表示一个 8 位数据,比如 16 进制的 3A 用字符"3"和字符"A"表示。

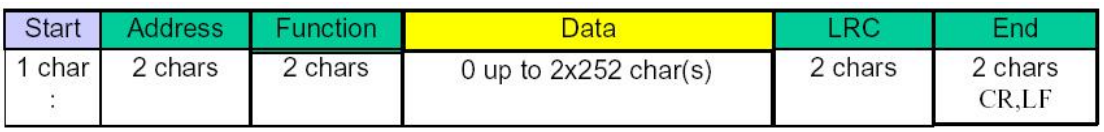

## ■ 4 DIO 模块支持的命令

我们目前所支持的功能码非常有限,主要包括:

- 01 READ COIL STATUS
- 02 READ INPUT STATUS
- 03 READ HOLDING REGISTERS
- 04 READ INPUT REGISTERS
- 05 FORCE SINGLE COIL
- 06 PRESET SINGLE REGISTER
- 15 FORCE MULTIPLE COILS
- 16 FORCE MULTIPLE REGISTERS

#### 4.1 读继电器状态

4

功能码:01 数据起始地址:00001~00032

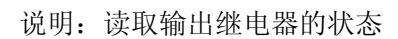

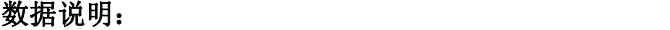

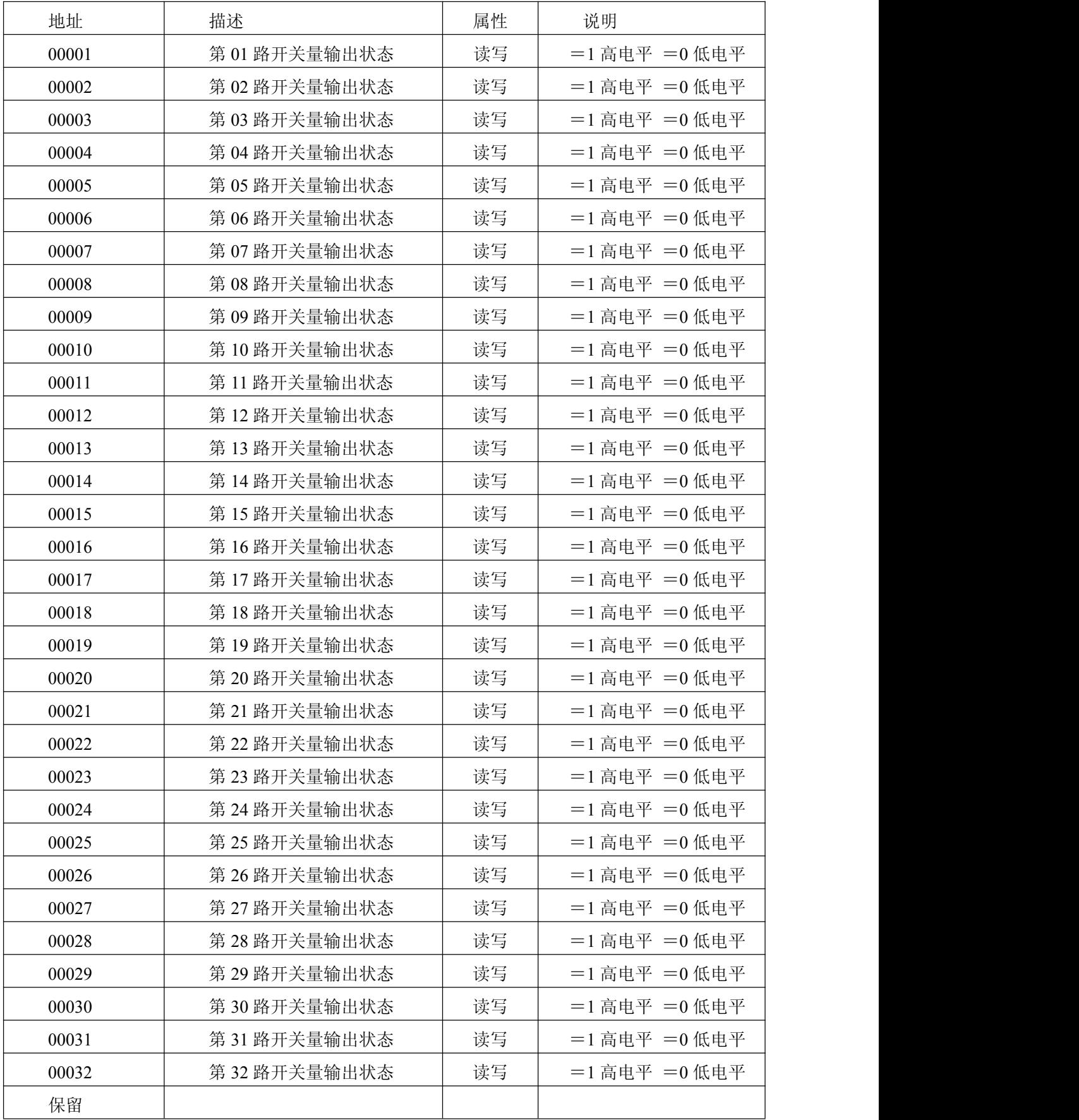

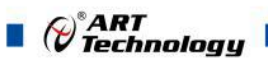

#### <span id="page-6-0"></span>**MODBUS** 请求

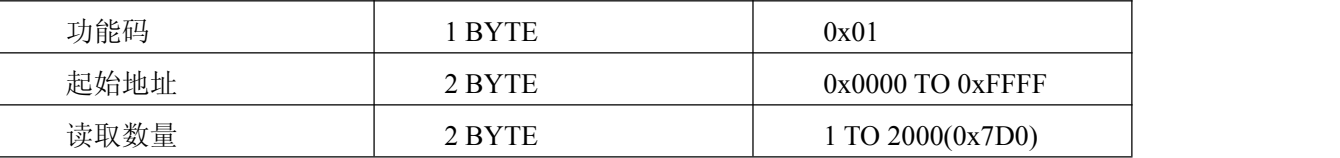

**MODBUS** 响应

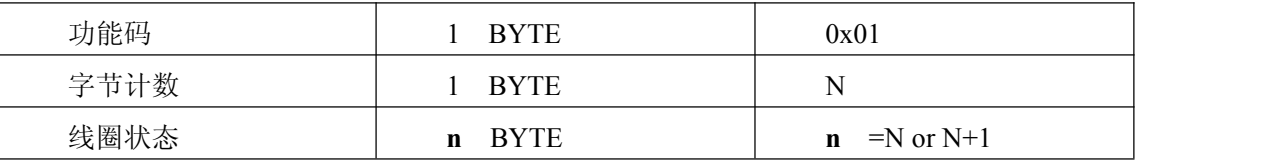

N =读取数量/8 如果余数不为 0 则 N=N+1

#### 错误 响应

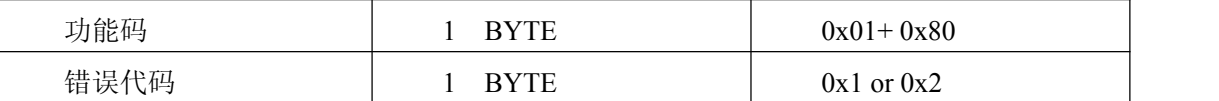

#### 举例(此处模块地址为 **0x01**,**CRC** 校验码省略)

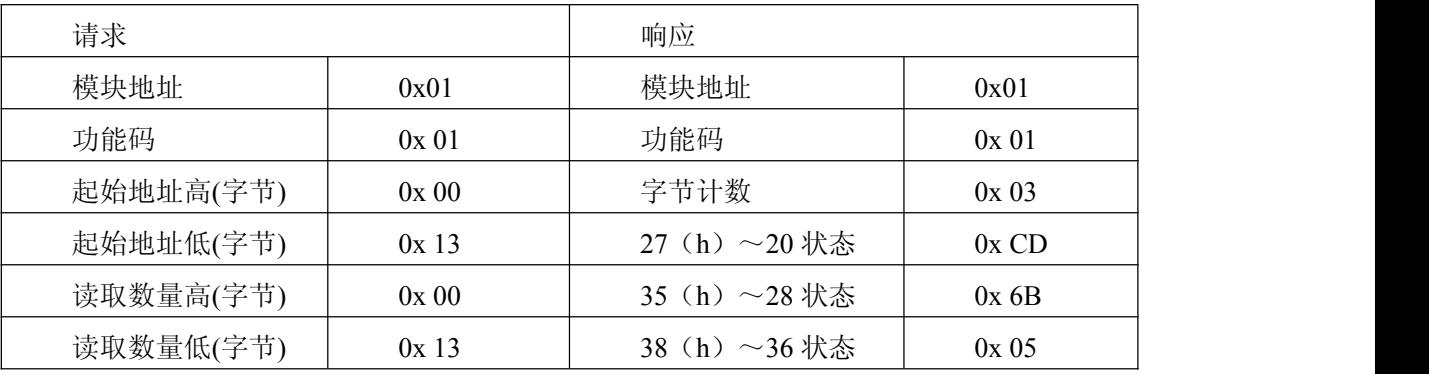

## 4.2 读开关量输入

功能码:02

数据起始地址:10001~10032

说明: 读取输入开关量的状态

#### 数据说明:

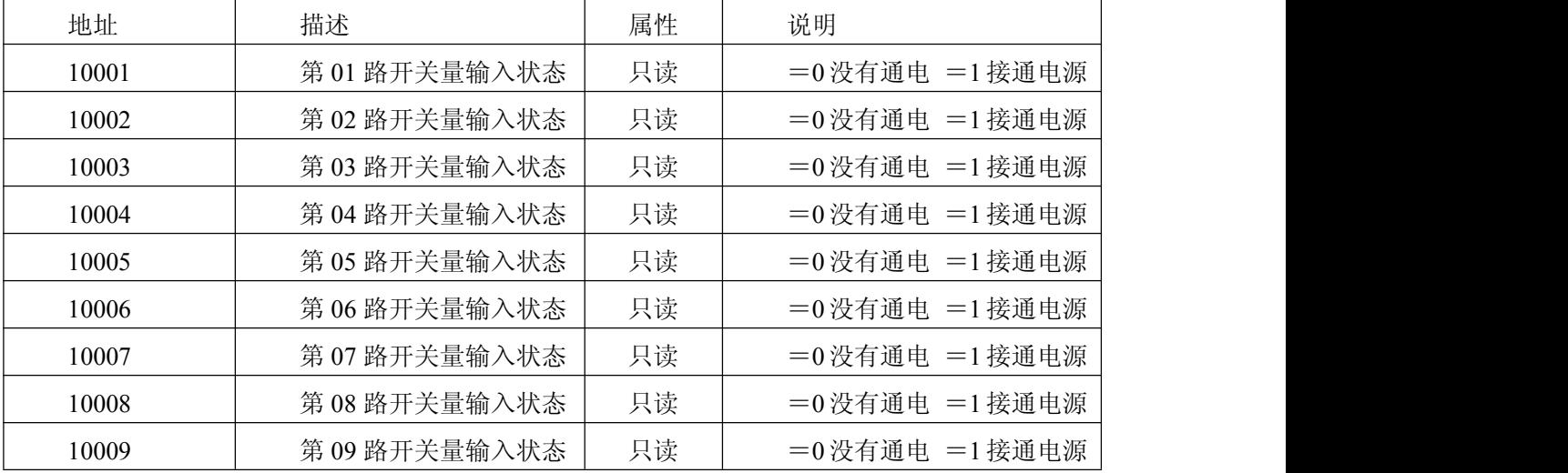

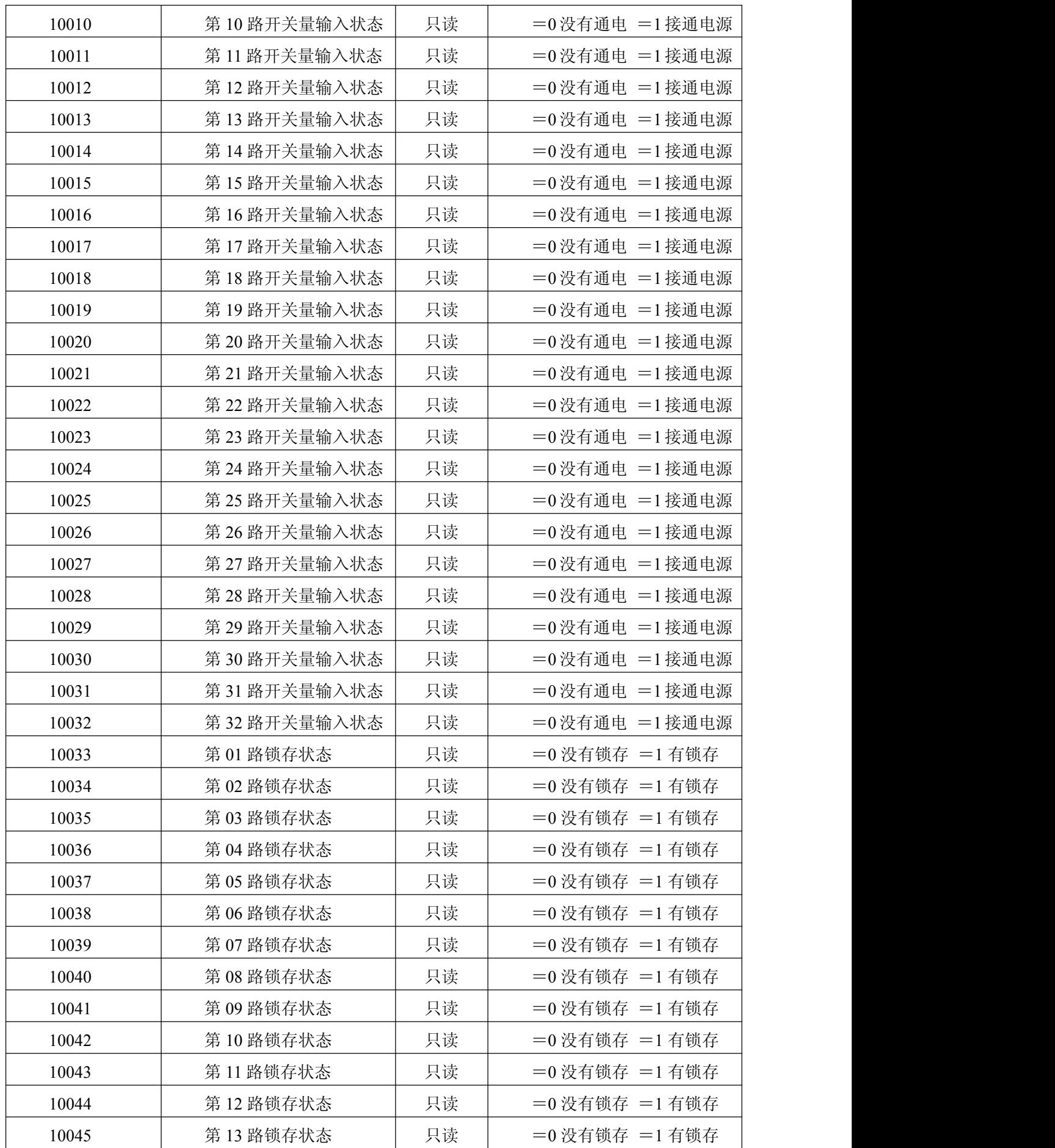

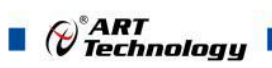

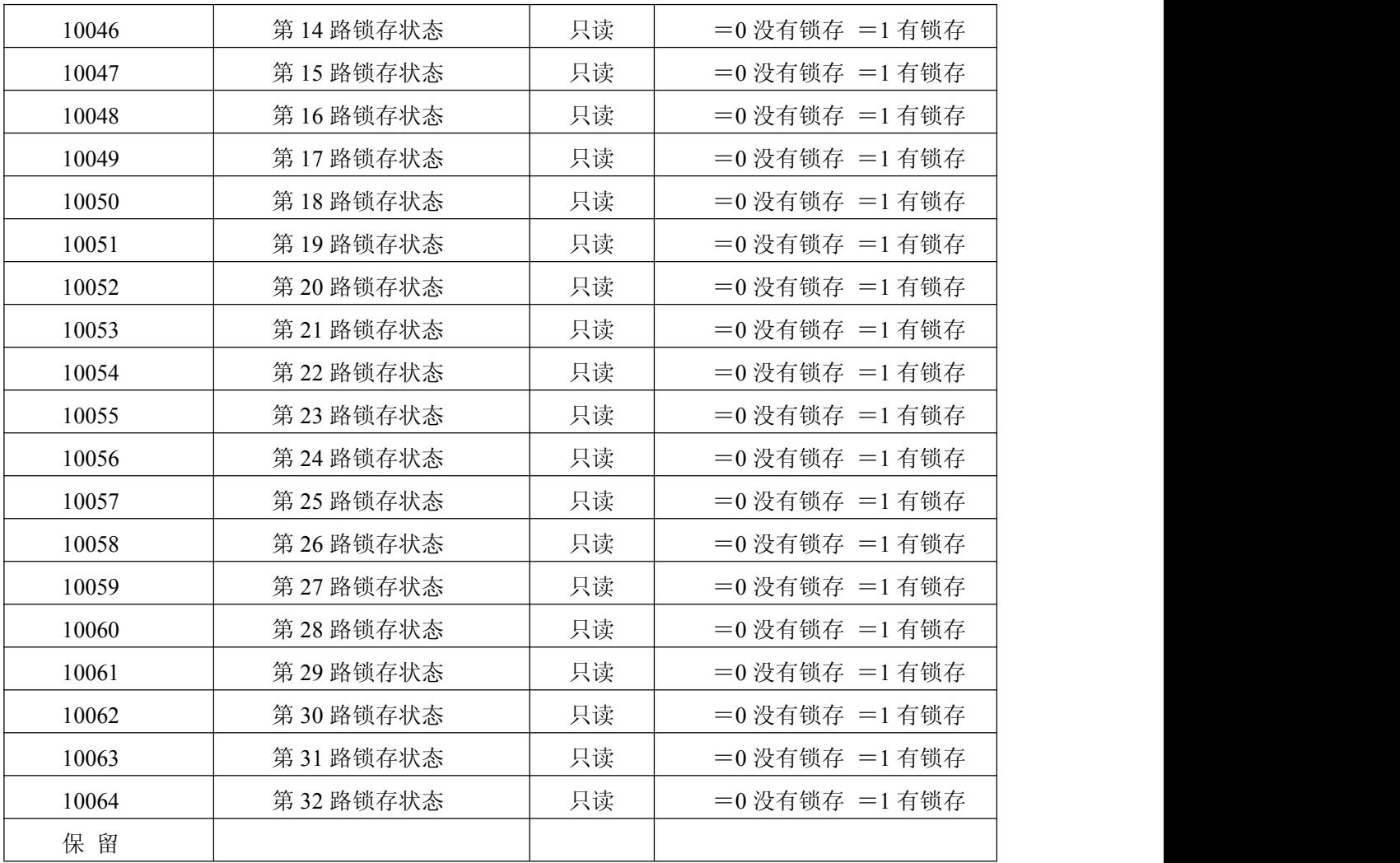

#### **MODBUS** 请求

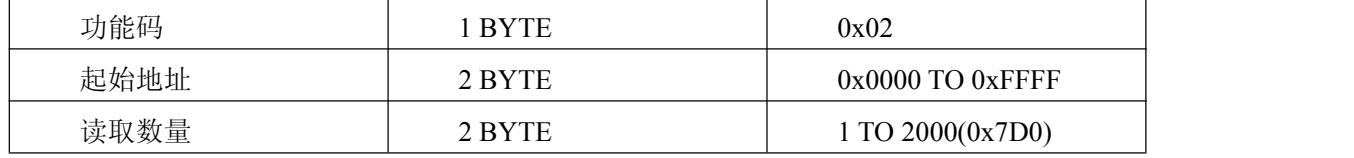

#### **MODBUS** 响应

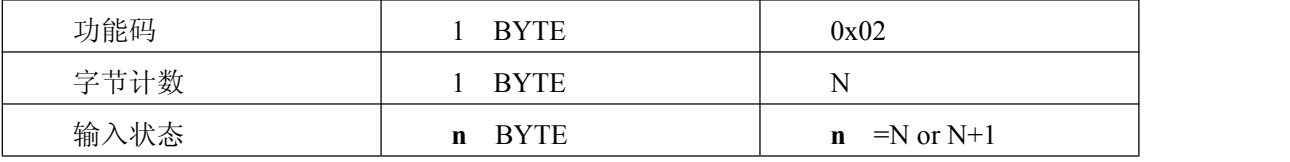

N =读取数量/8 如果余数不为 0 则 N=N+1

错误 响应

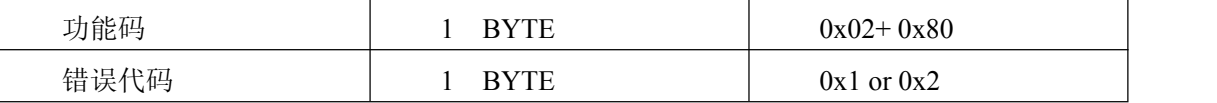

#### 举例(此处模块地址为 **0x01**,**CRC** 校验码省略)

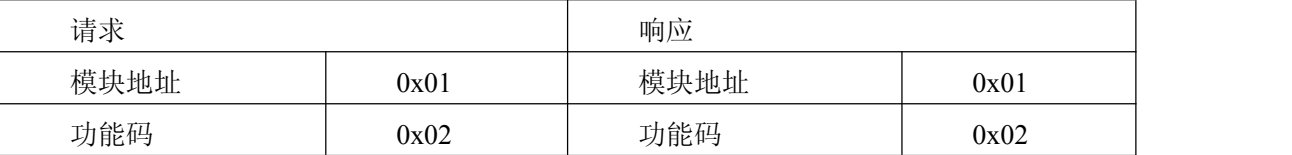

<span id="page-9-0"></span>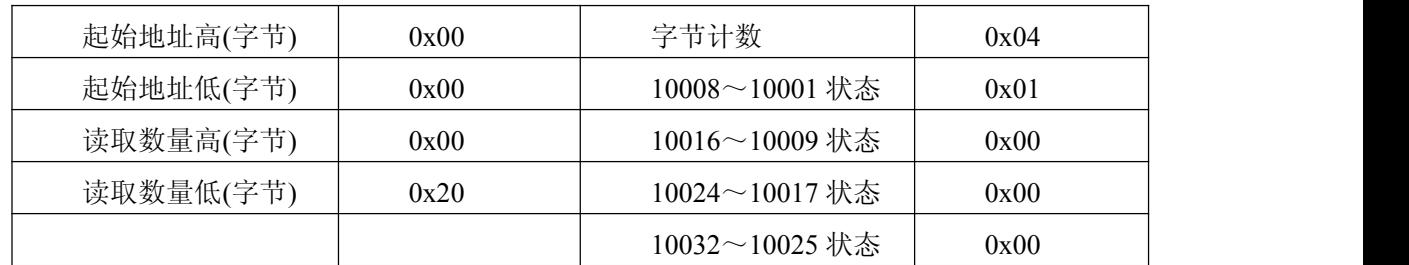

## 4.3 读保持寄存器

功能码:03

数据起始地址:40001~40516

说明:读取保持寄存器的值

#### 数据说明: 读取的是十六位整数或无符合整数

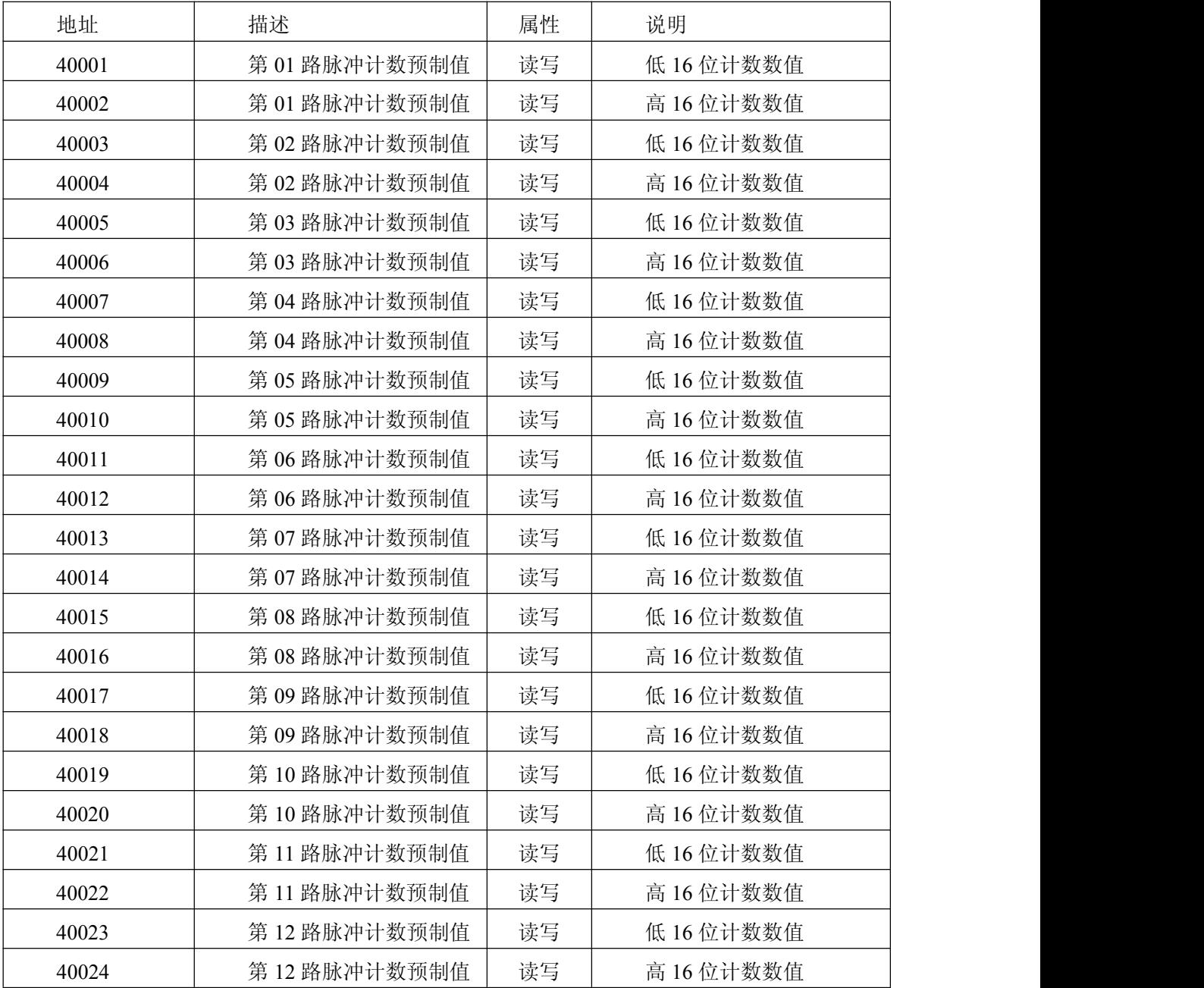

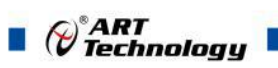

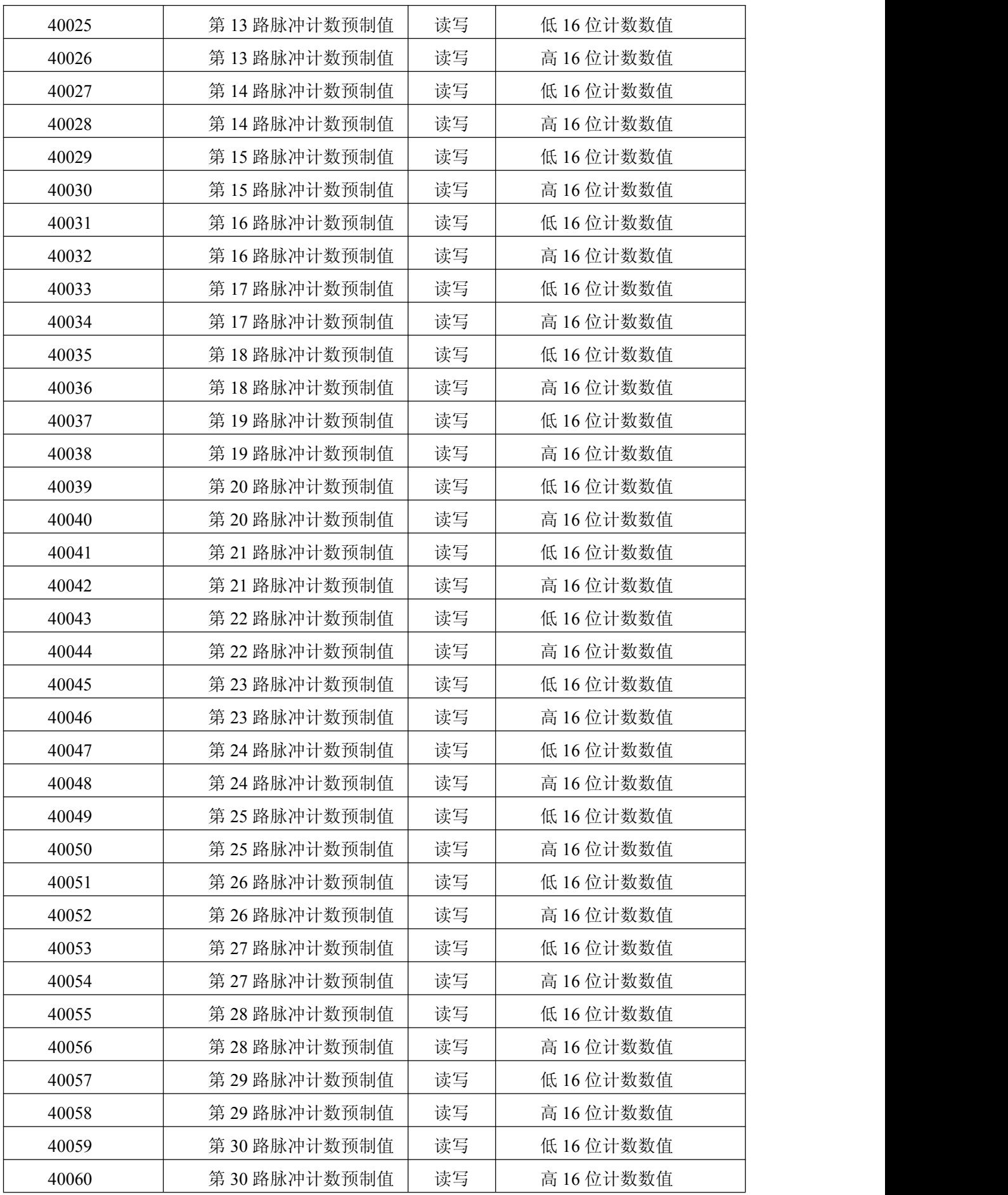

ī

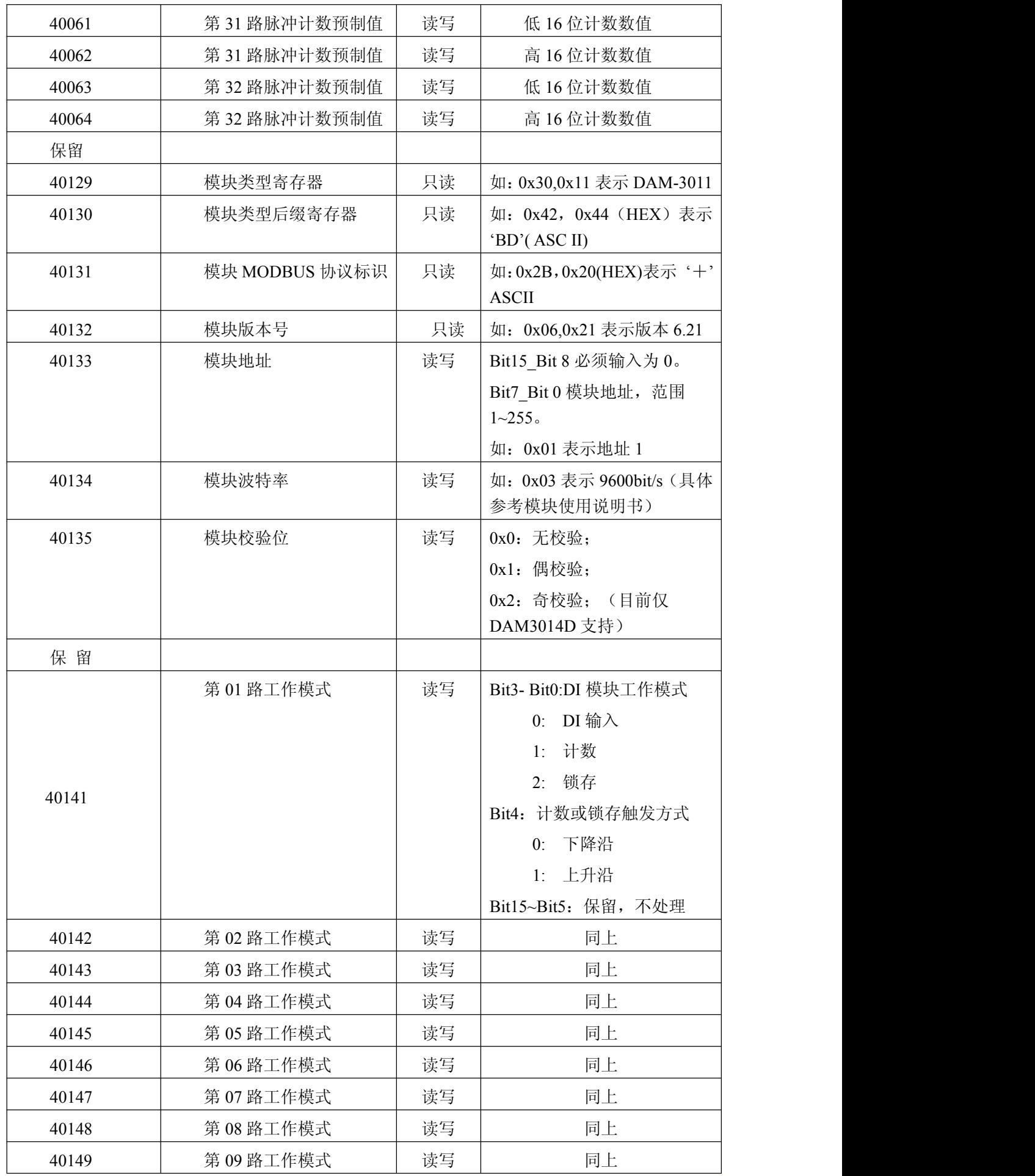

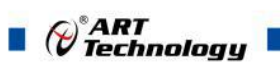

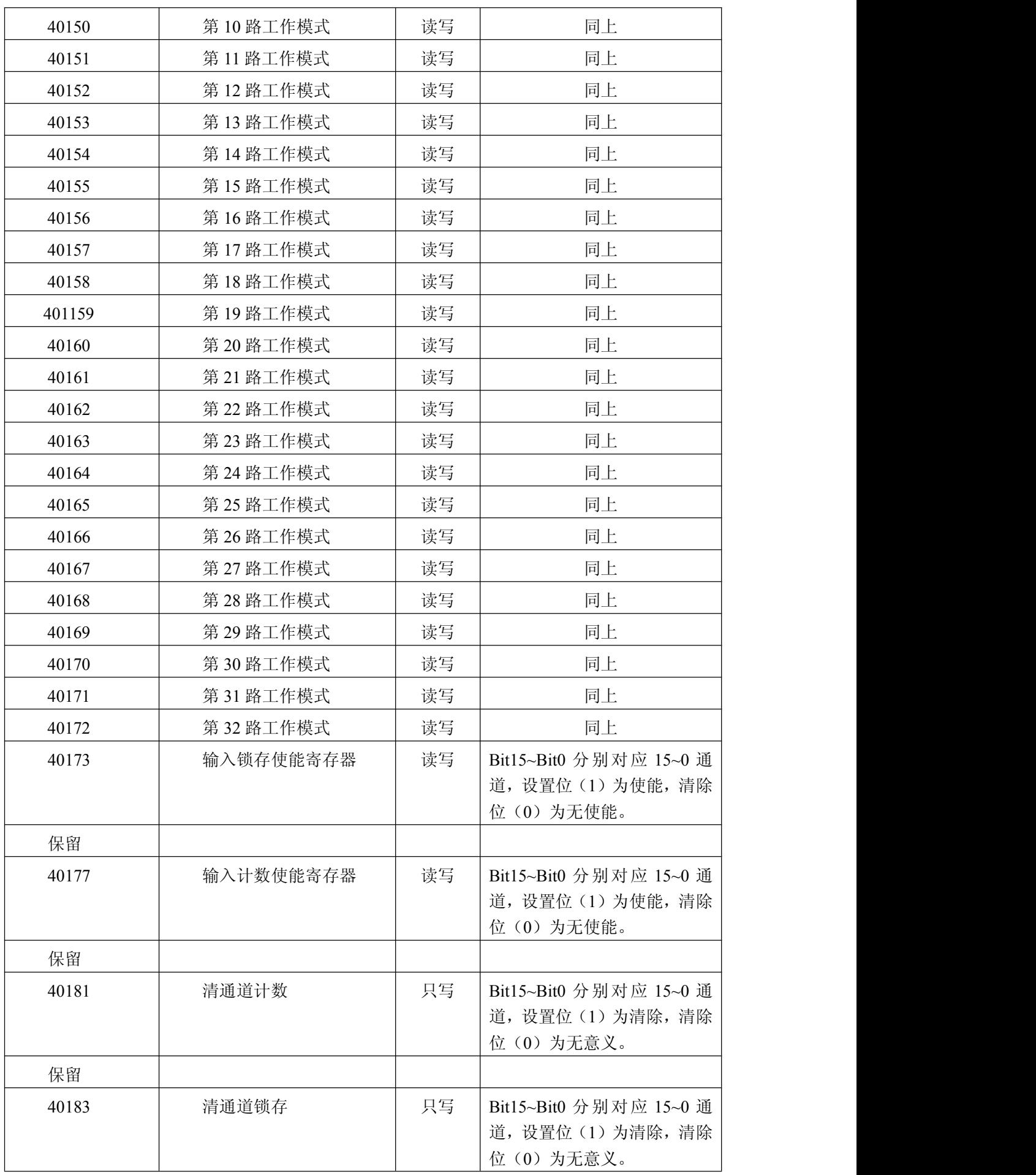

 $\mathcal{O}^{\text{PART}}$  Technology  $\blacksquare$ 

<span id="page-13-0"></span>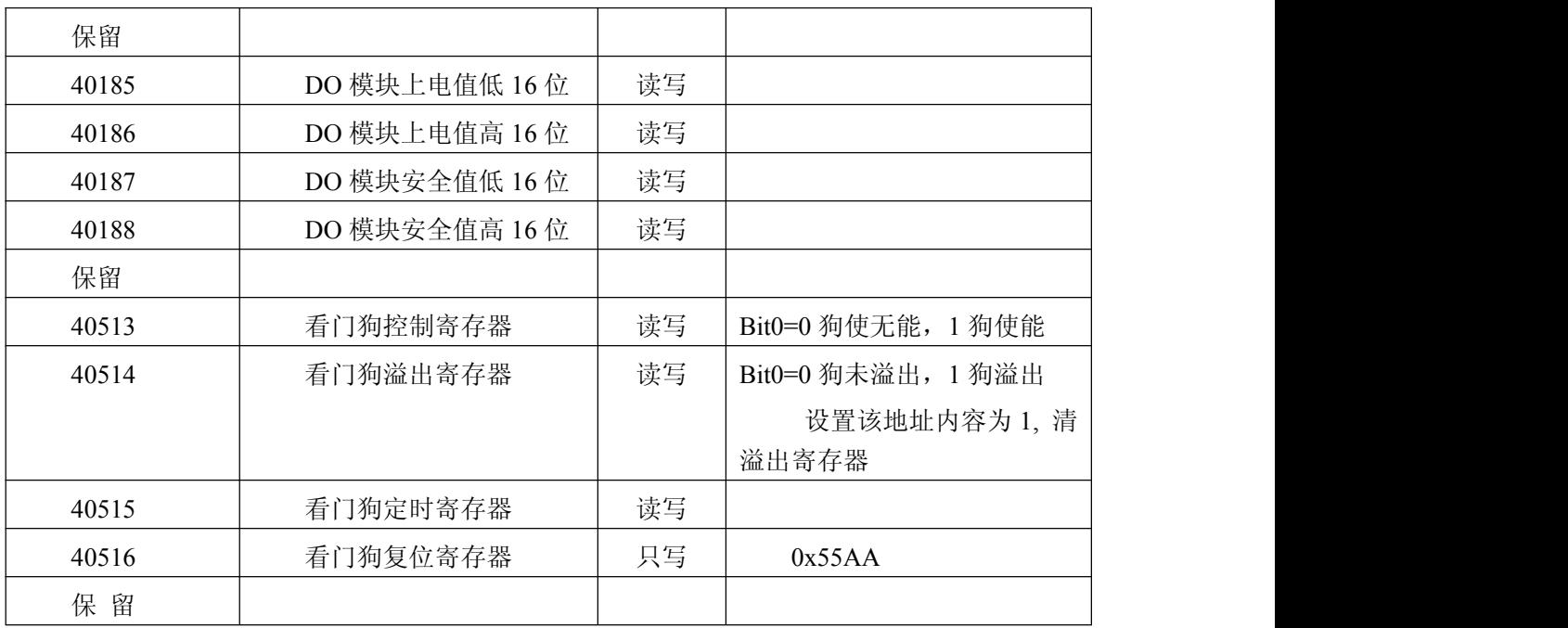

#### **MODBUS** 请求

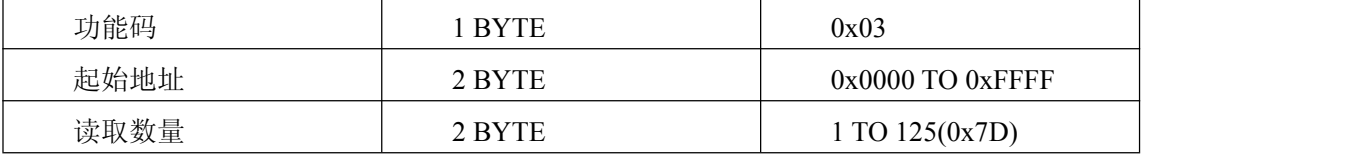

#### **MODBUS** 响应

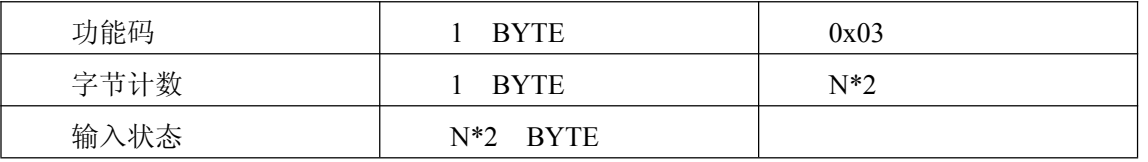

#### 错误 响应

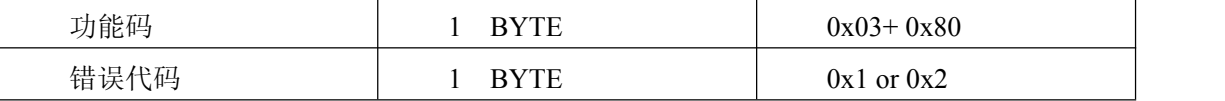

#### 举例(此处模块地址为 **0x01**,**CRC** 校验码省略)

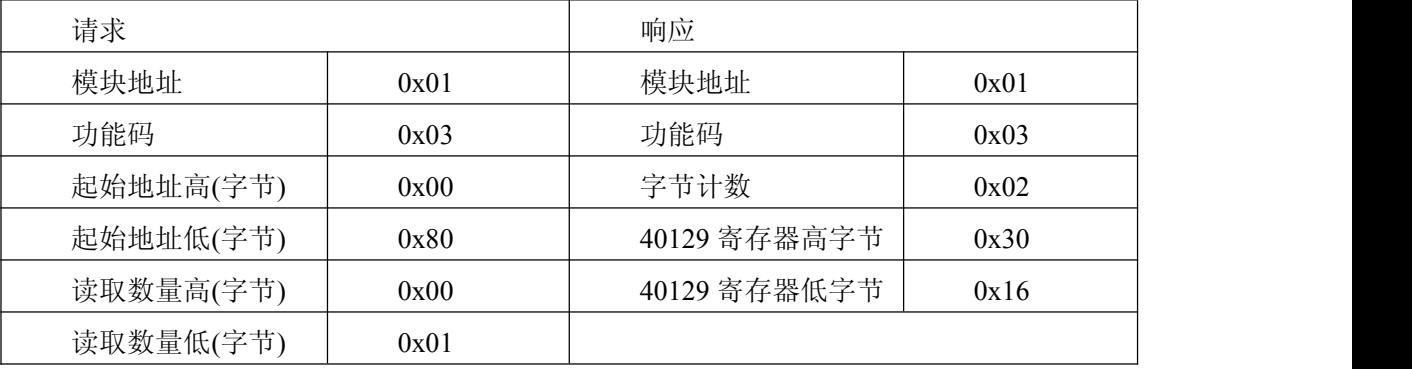

注 1: 脉冲输出电平宽度单位是: 毫秒 看门狗定时长度单位是: 毫秒

注 2: 看门狗控制寄存器的最高位上电为 1, 可以做模块复位判断。

4.4 读输入寄存器

功能码:04

 $\bullet$   $\mathscr{O}^{\text{*}}$ ART

数据起始地址:30289~30352

说明: 读取输入数据

数据说明: 读取的是十六位整数或无符合整数

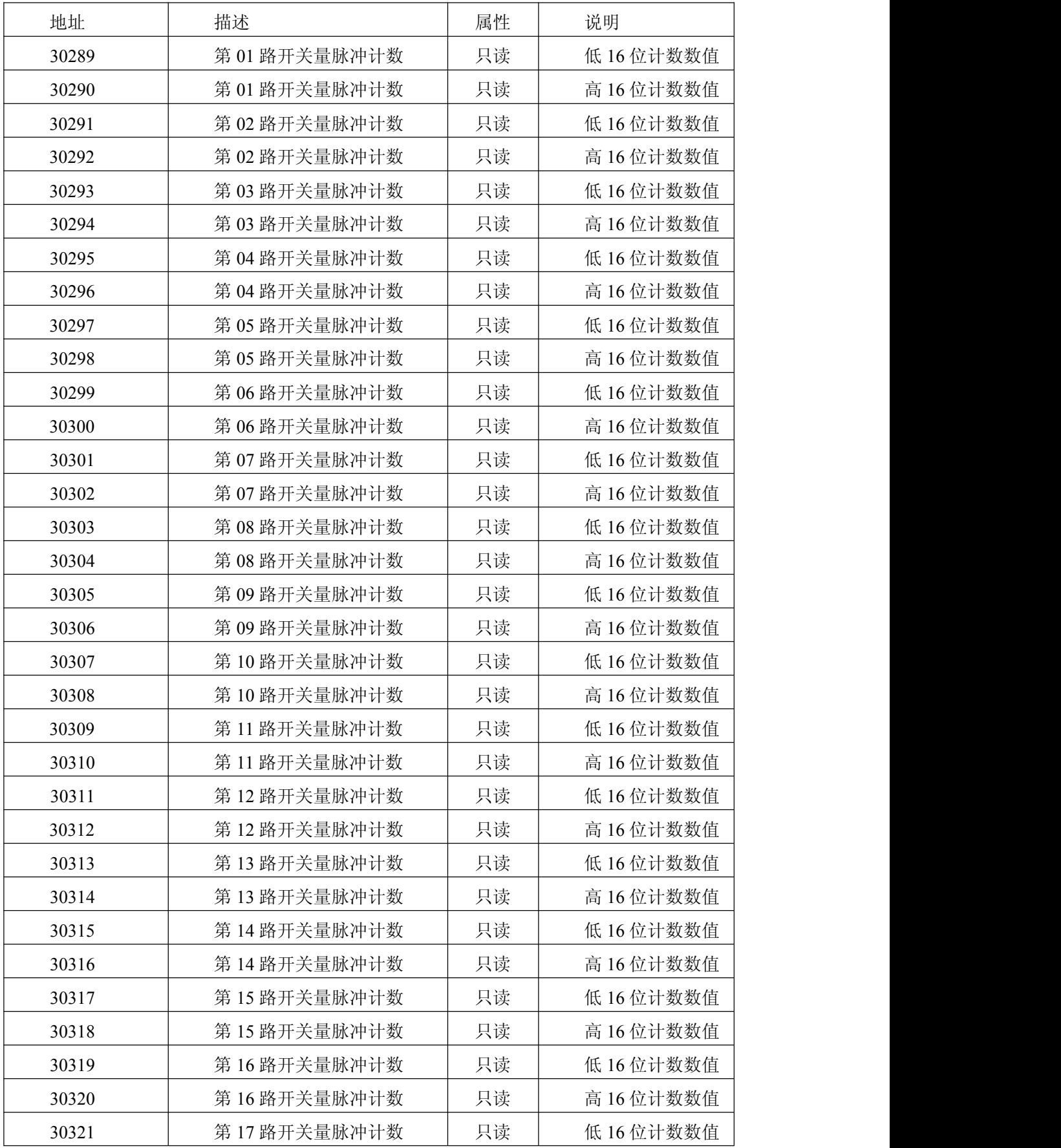

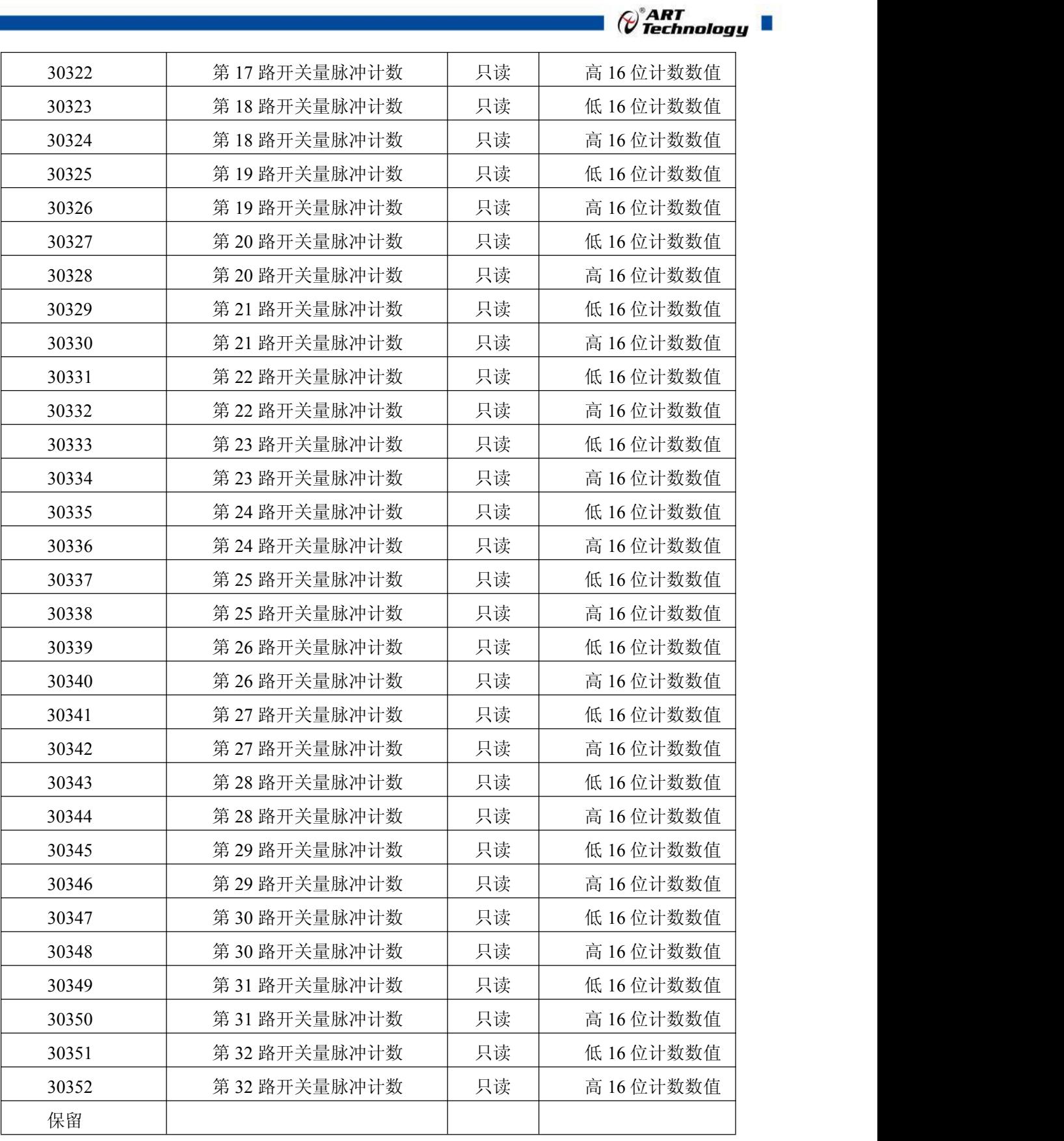

#### **MODBUS** 请求

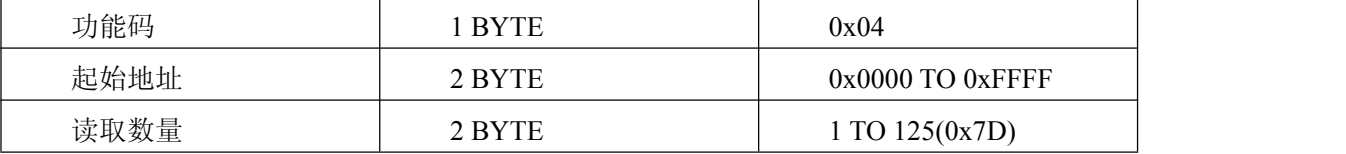

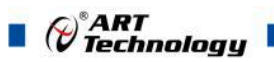

#### **MODBUS** 响应

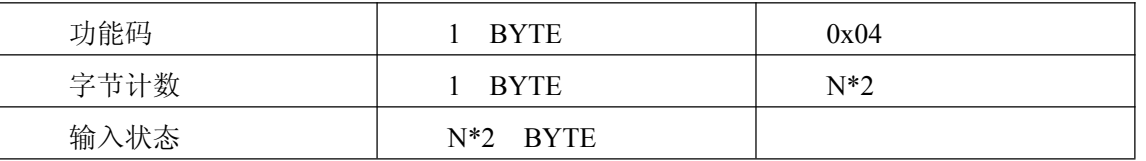

错误 响应

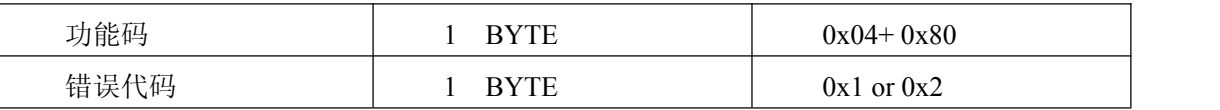

#### 举例(此处模块地址为 **0x01**,**CRC** 校验码省略)

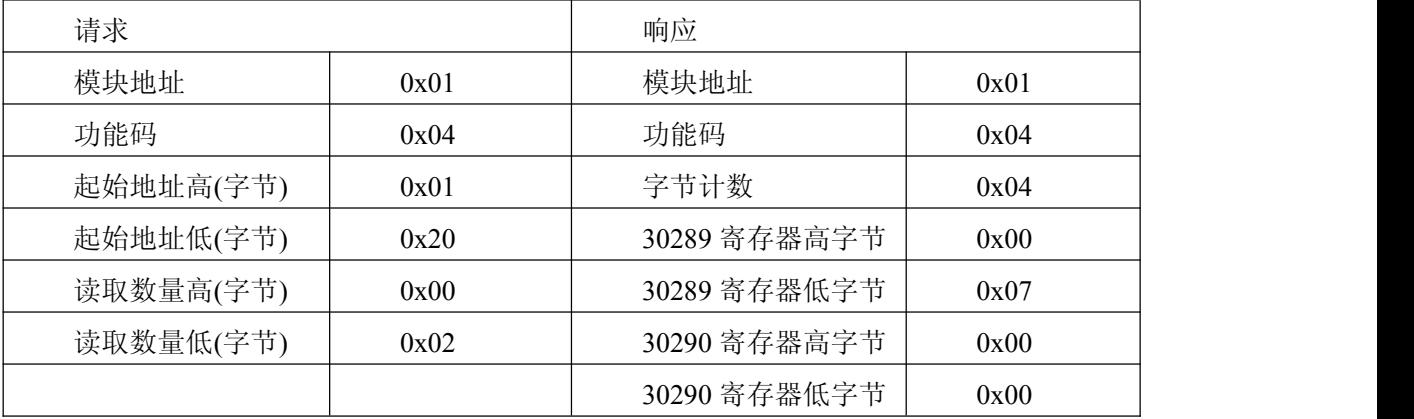

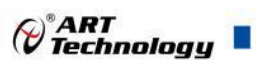

## <span id="page-17-0"></span>4.5 设置单个继电器

功能码:05

#### **MODBUS** 请求

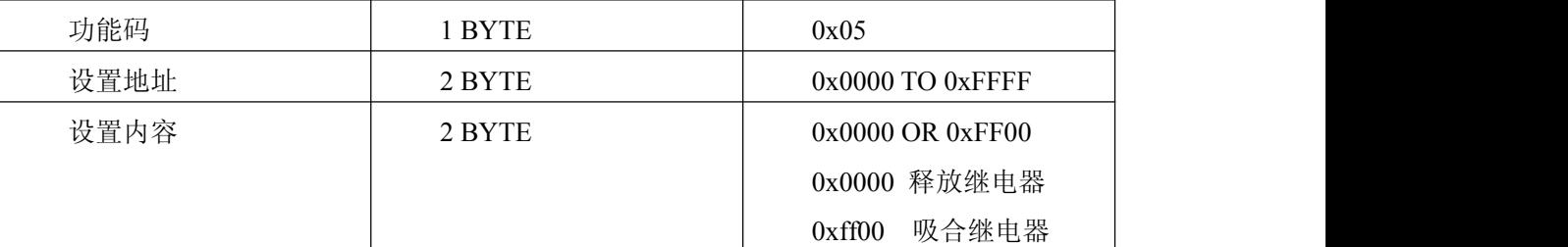

#### **MODBUS** 响应

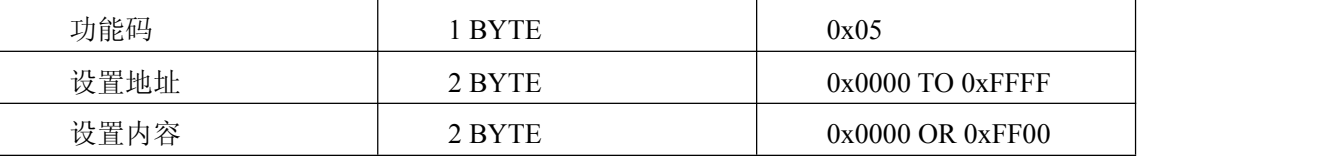

错误 响应

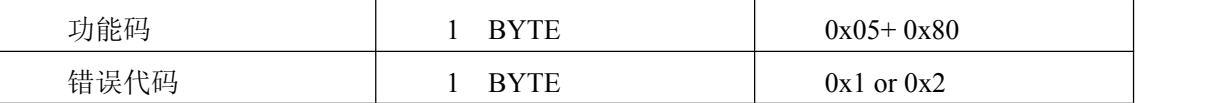

#### 举例(此处模块地址为 **0x01**,**CRC** 校验码省略)

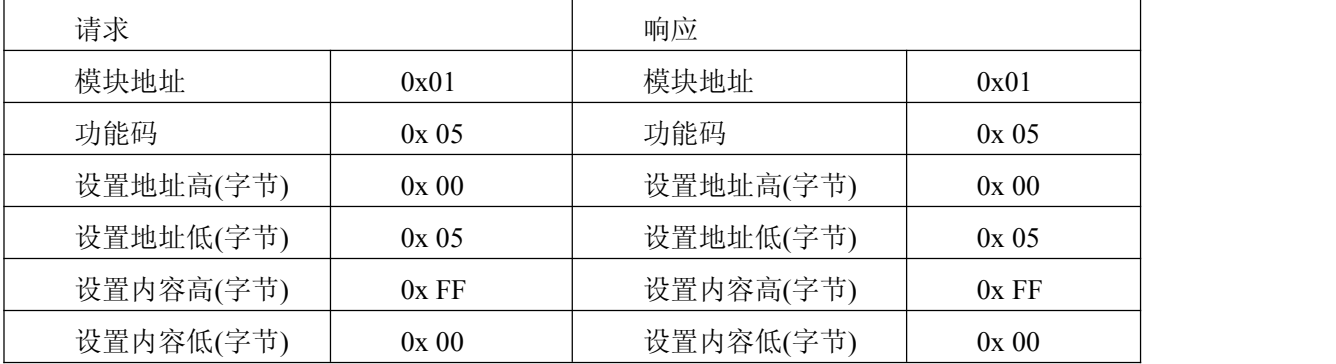

## 4.6 设置单个保持寄存器

功能码:06

#### **MODBUS** 请求

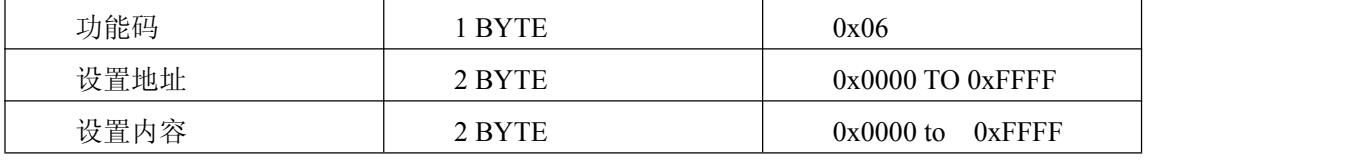

#### **MODBUS** 响应

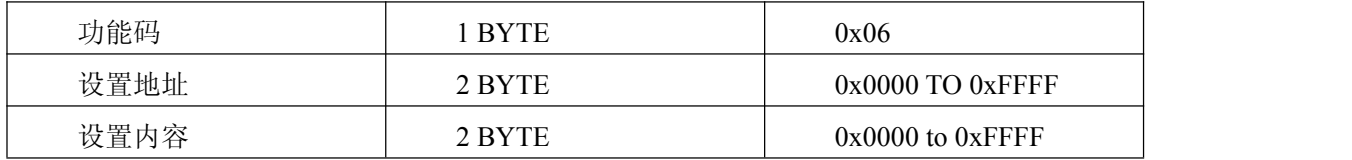

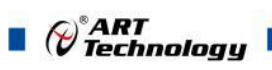

#### <span id="page-18-0"></span>错误 响应

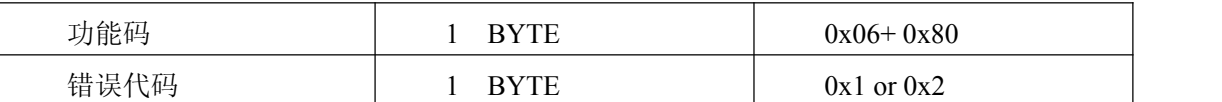

#### 举例(此处模块地址为 **0x01**,**CRC** 校验码省略)

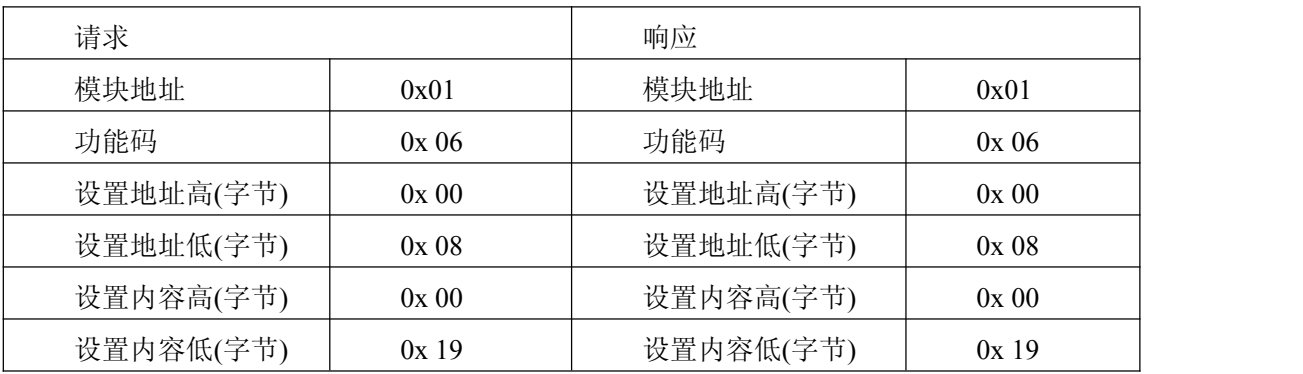

## 4.7 设置多个继电器

功能码:0F

#### **MODBUS** 请求

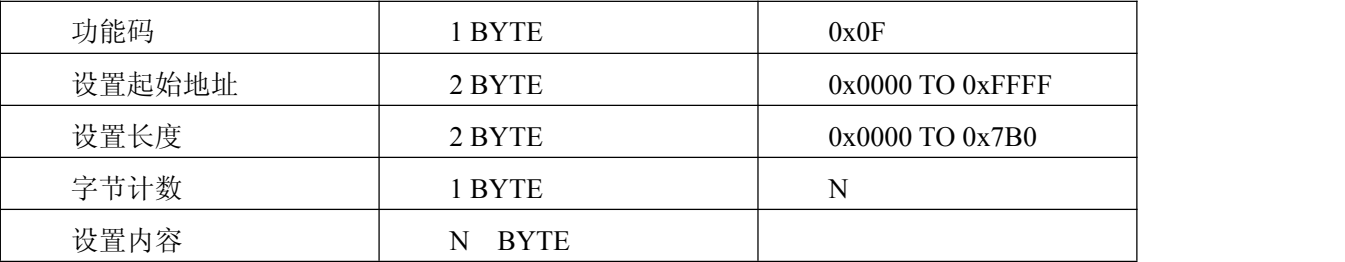

#### **MODBUS** 响应

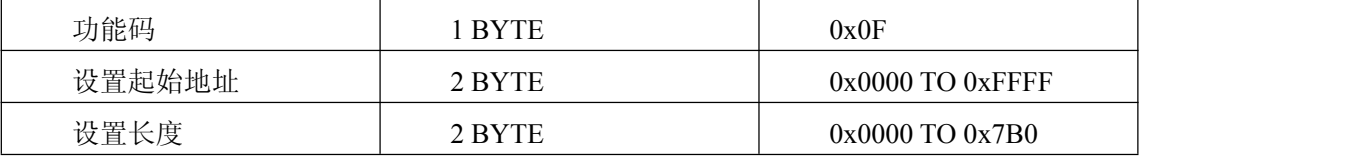

#### 错误 响应

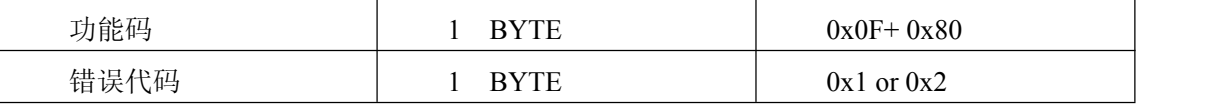

#### 举例

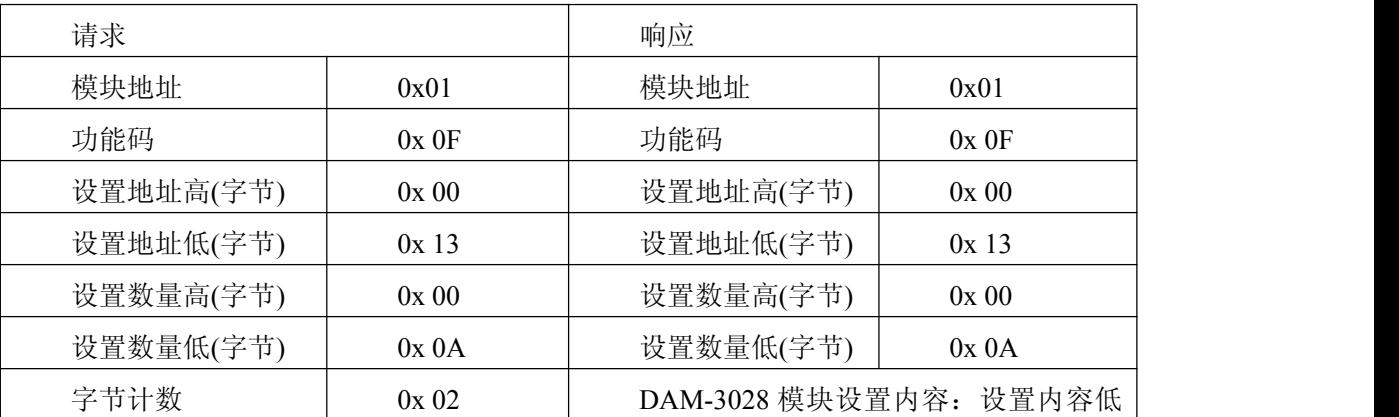

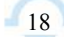

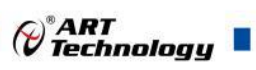

<span id="page-19-0"></span>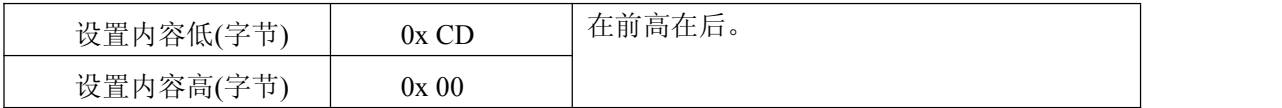

## 4.8 设置多个保持寄存器

功能码:10

**MODBUS** 请求

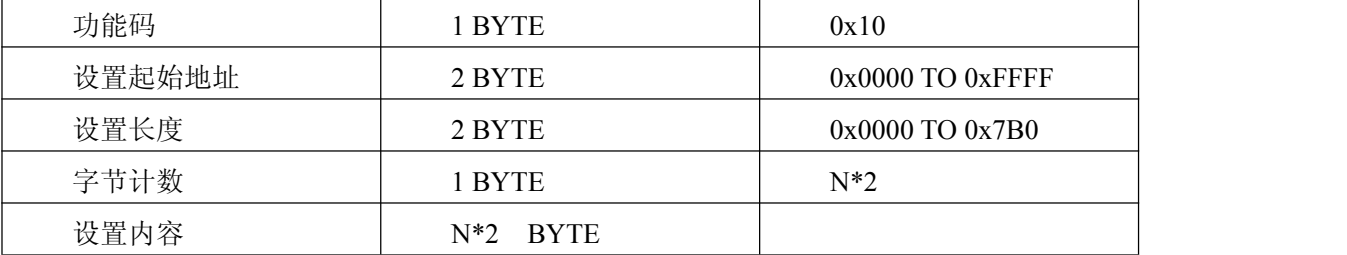

#### **MODBUS** 响应

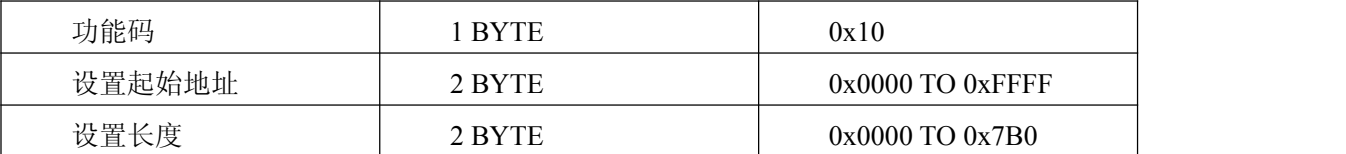

#### 错误 响应

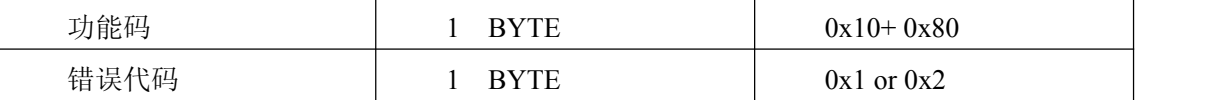

#### 举例(此处模块地址为 **0x01**,**CRC** 校验码省略)

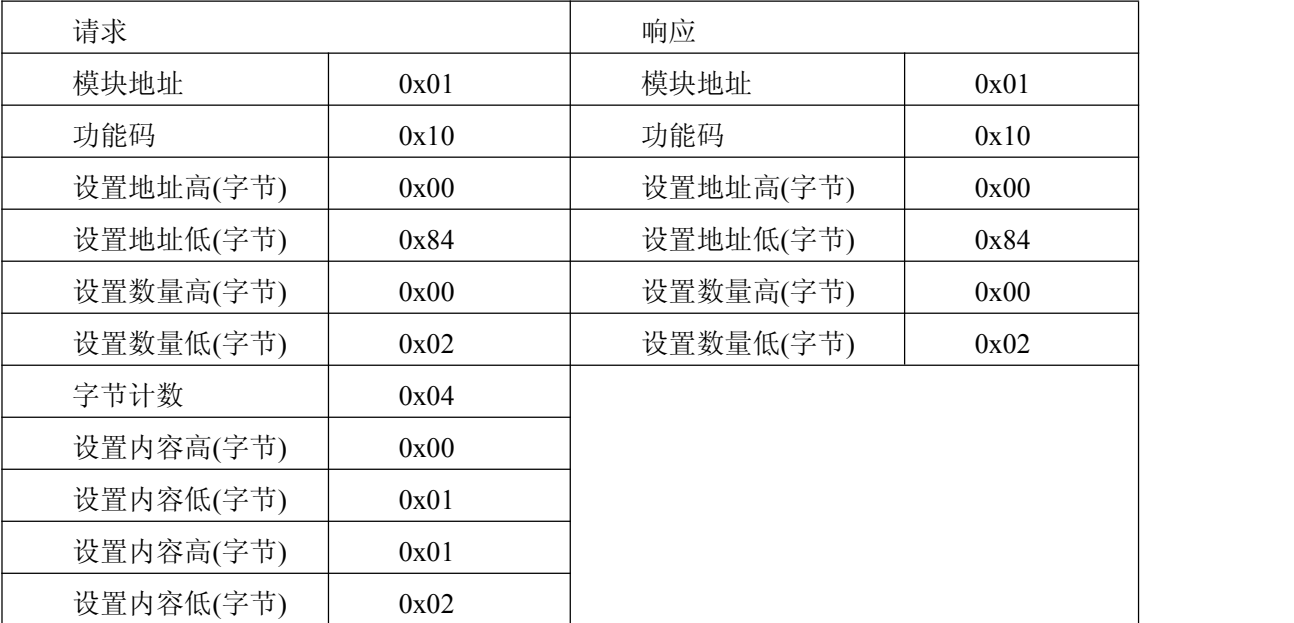

北京阿尔泰科技发展有限公司 服务热线: 400-860-3335 邮编: 100086 传真: 010-62901157